# *Notice de montage*

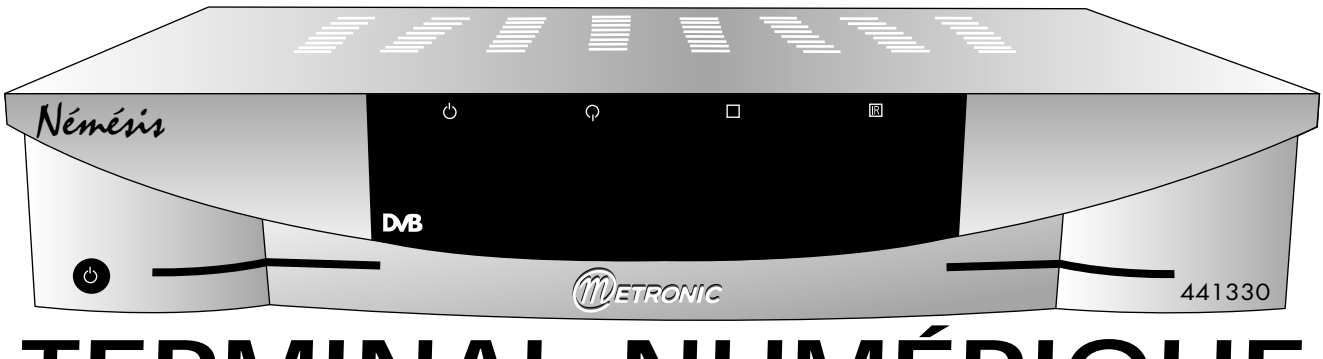

# *TERMINAL NUMÉRIQUE*

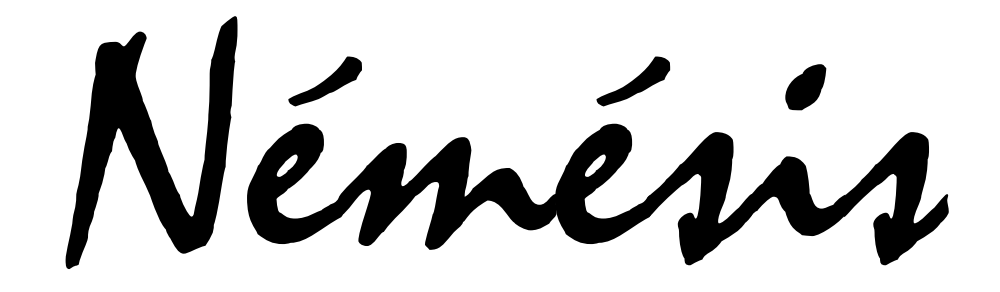

*réf. : 441330 4000 canaux / Verrouillage parental 2 Péritels / DiSEqC 1.2 Double lecteur Viaccess / Mediaguard*

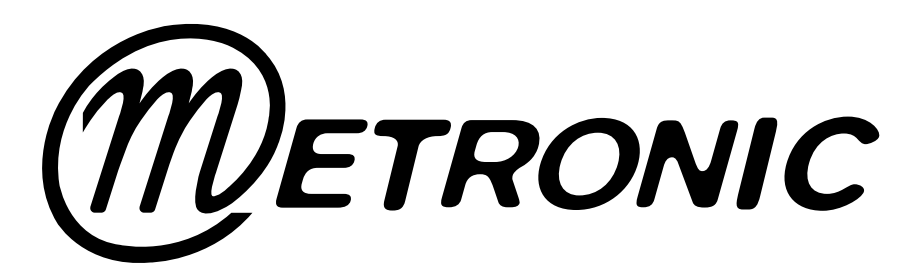

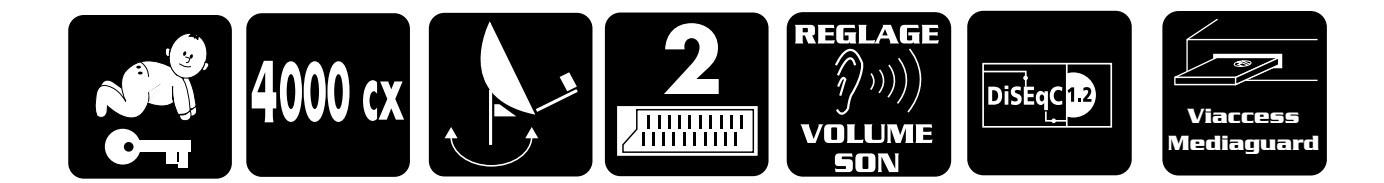

# **LIRE ABSOLUMENT**

L'intérieur de votre terminal Némésis contient des composants soumis à haute tension ; n'ouvrez jamais l'appareil, même après avoir retiré le cordon secteur. De manière générale, les appareils audio-vidéo ne sont pas reliés à la terre, vous pouvez donc ressentir des décharges électriques (non dangereuses) en touchant deux appareils simultanément (ou un appareil et le câble d'antenne). Nous vous conseillons de brancher les appareils sur le secteur après avoir effectué toutes les liaisons et connexions.

Pour nettoyer votre terminal ou sa télécommande, n'employez ni solvant ni détergent. Un chiffon sec ou très légèrement humide sera parfait pour enlever la poussière.

N'installez pas le terminal à proximité d'autres appareils. Choisissez un endroit aéré et ne posez rien sur les grilles d'aération. Ne posez jamais le terminal sur un autre appareil, la surchauffe qui en résulterait ferait vieillir prématurément les composants. En cas d'orage, débranchez tous vos appareils audio-vidéo du secteur : ils pourraient subir des dommages non couverts par la garantie.

La télécommande nécessite deux piles AAA 1.5V. Respectez la polarité indiquée dans le logement. Dans un respect de l'environnement et de la loi, ne jetez jamais les piles usagées avec les ordures ménagères. Rapportez-les à votre point de vente où vous trouverez des containers pour piles usagées.

En cas de problème de réception sur une chaîne, procurez-vous une revue spécialisée pour savoir si cette chaîne émet toujours en clair. Pour information, les opérateurs changent fréquemment les caractéristiques des chaînes sans préavis.

Votre terminal Némésis est compatible DiSEqC 1.2, il peut donc commander tout moteur DiSEqC 1.2. Dans le cas d'une installation motorisée DiSEqC 1.2, nous vous conseillons d'installer le moteur à un endroit facilement accessible (évitez les cheminées, par exemple). En effet, un moteur peut avoir besoin d'être revissé, graissé, ... L'installation à un endroit peu accessible vous pénaliserait. Pour information, le standard DiSEqC est une marque déposée par Eutelsat.

Si vous n'avez qu'un tuner satellite, vous ne pouvez pas regarder une émission satellite différente de celle que vous enregistrez. Aussi, nous vous conseillons de garder l'antenne terrestre (râteau) si vous en avez une.

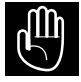

Ce symbole est utilisé à plusieurs reprises dans cette notice. Prêtez toute l'attention nécessaire au texte important qu'il repère

# **SOMMAIRE**

## **1 - Installation**

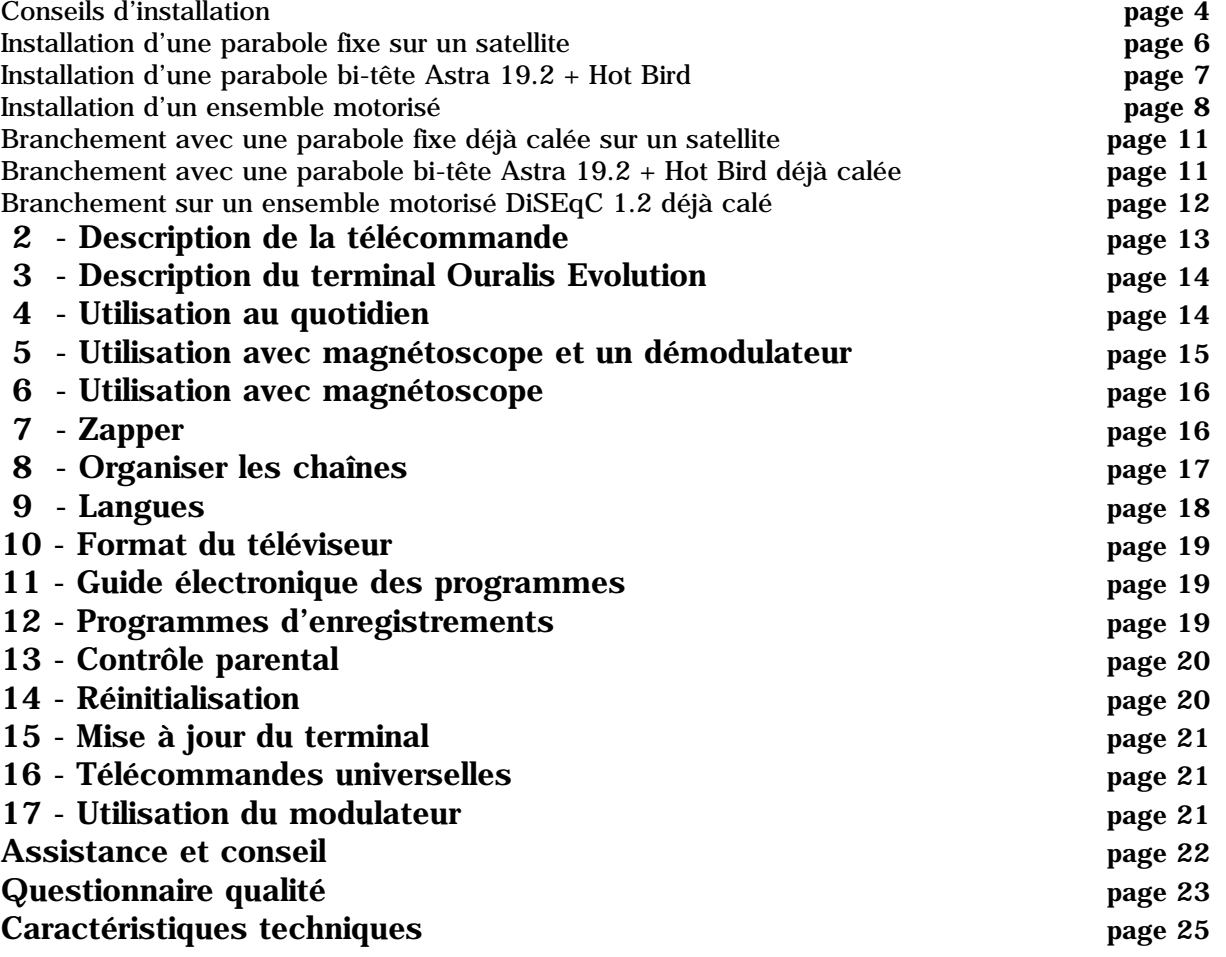

# **RACCOURCI D'INSTALLATION**

*ACHAT DU TERMINAL SEUL T DU TERMINAL SEUL* **page 11 votre parabole est déjà calée**

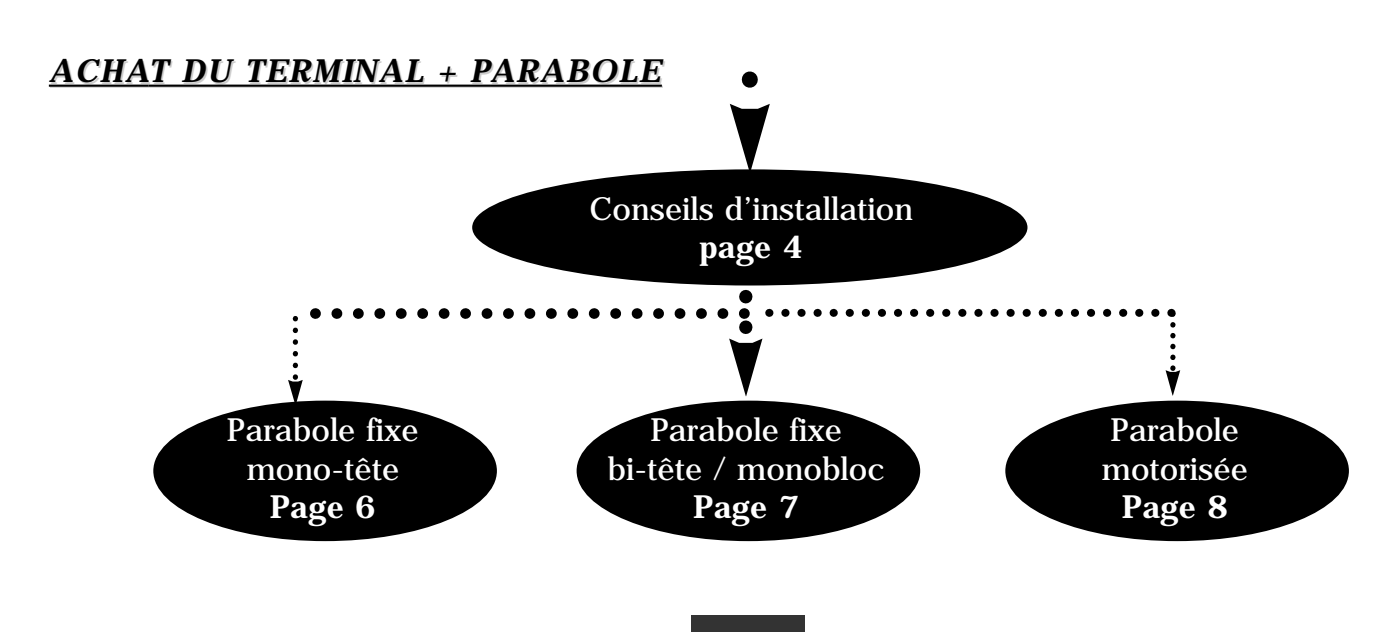

# **1-INSTALLATION**

#### **Conseils d'installation en général**

*A*

#### **Choix de l'emplacement et assemblage de la parabole**

Quel que soit votre choix d'installation, votre fixation doit être stable et verticale.

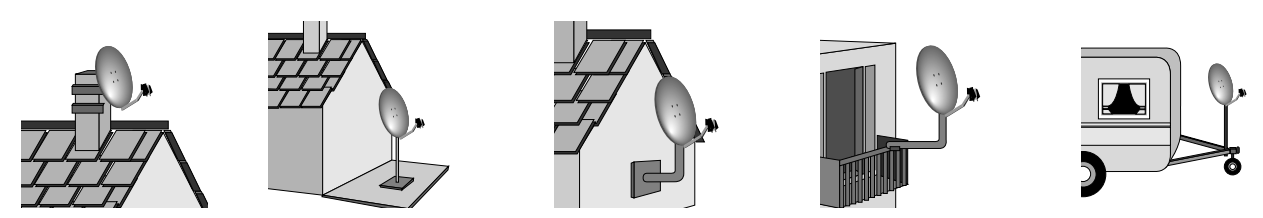

• En cas d'obstacle, respectez la règle des distances expliquée ci-dessous.

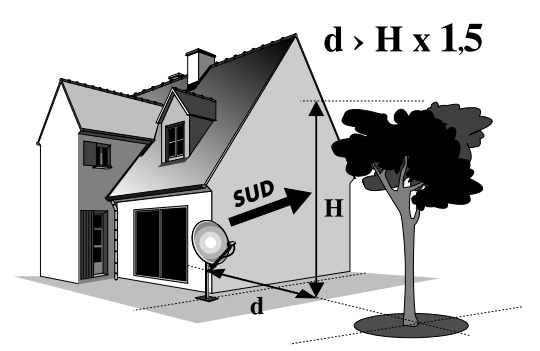

• Pour l'assemblage de la parabole, référez-vous à la notice fournie dans le sachet de visserie joint à la parabole.

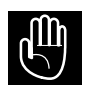

*ATTENTION : Veuillez manipuler la parabole avec précaution car le pourtour peut s'avérer coupant*

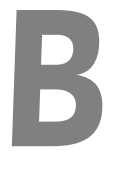

#### **Eléments et outils nécessaires :**

- 
- 2 Visserie / Fixation 7 TV PAL / SECAM
- 
- 
- 

5 - Mât ou bras de déport<br>Ø minimum recommandé : 40 mm

- 1 Parabole 6 Terminal numérique avec télécommande<br>2 Visserie / Fixation 7 TV PAL / SECAM
	-
	- 8 Cordon péritel 21 broches câblées
	-
- 4 LNB universel 9 Fiches F
	- du câble TV standard ne convient pas.

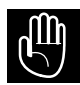

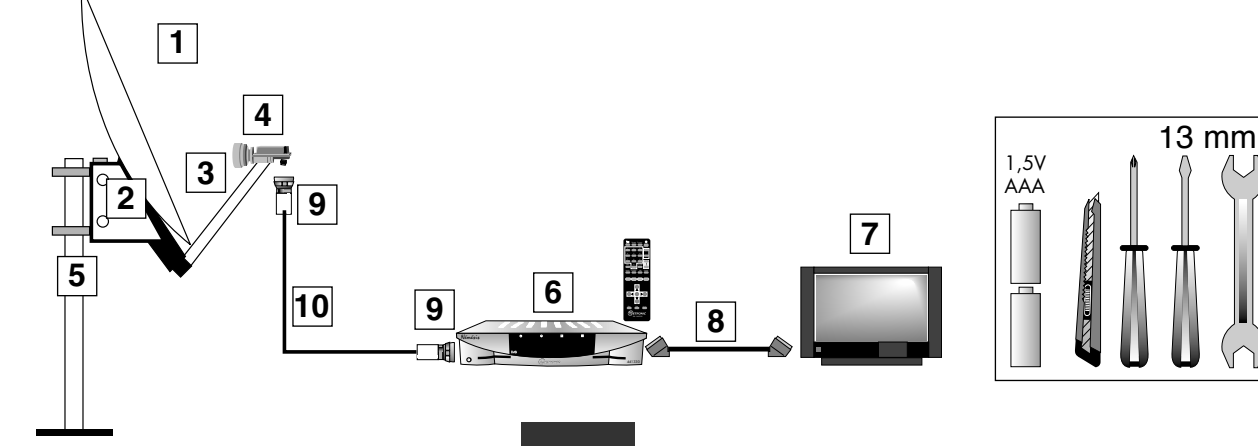

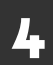

#### **Montage et isolation des fiches F**

- La tresse métallique et la feuillard aluminium doivent être repliés sur l'isolant extérieur.
- La fiche doit se visser sur le feuillard aluminium. Veillez à ce qu'il n'y ait pas un brin de la tresse en contact avec l'âme centrale du câble coaxial.

*C*

*D*

• Lorsque votre installation sera terminée, n'oubliez pas d'isoler le LNB avec de la pâte d'isolation ou, à défaut, du gel silicone (voir photo C1 ci-dessous).

Les LNB mal isolés ou pas isolés du tout ne sont pas couverts par la garantie.

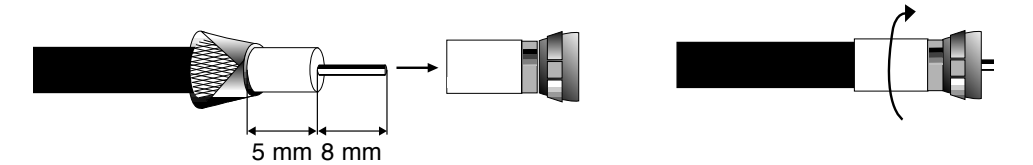

#### **Montage du LNB**

Votre kit peut contenir différents types de LNB

- LNB métal réf 98US ou EU 156 (Schéma D1) : veillez à bien positionner le repère triangulaire  $(\triangle)$  vers le haut. Il est normal que le corps de la tête soit incliné à 45°, le câble part incliné à 45°.
- Autre LNB (capot plastique) : doit être positionné verticalement. Voir schéma D2 (le câble part verticalement). Dans les deux cas, ne jamais enlever le capuchon de protection du cornet.

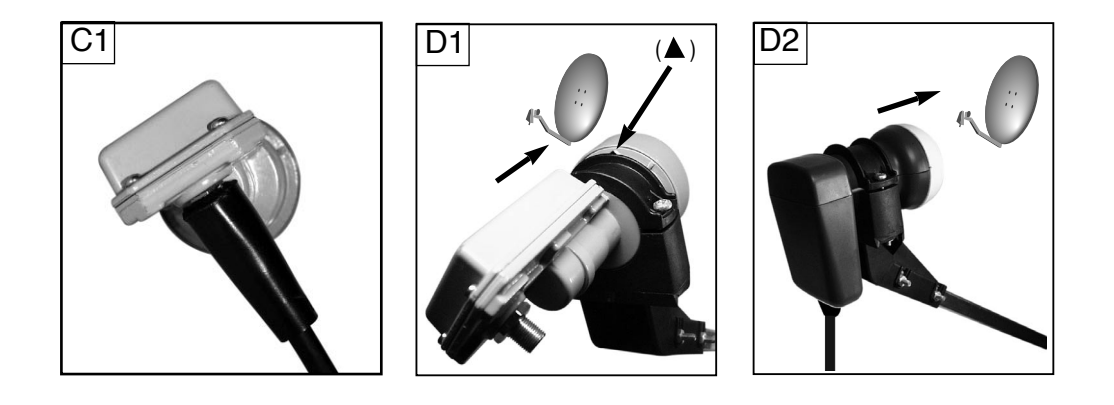

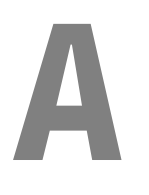

### **INSTALLATION D'UNE PARABOLE FIXE SUR UN SATELLITE**

#### **Branchements**

Le terminal étant débranché du secteur, connectez directement le LNB à l'entrée SAT du terminal. Reliez le téléviseur à la sortie péritel TV du terminal. Allumez le téléviseur et branchez le terminal sur le secteur. Le voyant rouge  $\circledcirc$  est allumé sur l'afficheur du terminal, appuyez sur la touche  $\circ$ .

Si le téléviseur n'affiche pas le menu *Language*, vérifiez les connexions péritel et / ou forcez le mode A/V ou EXT de votre téléviseur (voir notice TV). Si le téléviseur affiche autre chose que le menu *Language*, faites une réinitialisation du terminal (paragraphe 14, page 20)

#### **Calage / orientation de la parabole**

*B*

*C*

*D*

- Choisissez la langue des menus grâce aux touches  $\blacktriangle \blacktriangleright$  et validez par OK. Appuyez sur la touche Quit. Appuyez sur la touche MENU puis avec la touche  $\blacktriangleright$  allez sur la ligne *Configuration*, appuyez alors 2 fois Installation. Allez sur la ligne positionnement antenne puis appuyez sur la touche  $\overline{ }$ .<br>Appuyez sur la touche INFO et grâce aux flèches  $\overline{ }$   $\overline{ }$  sélectionnez le satellite que vous souhaitez capter, valider par O
- •Positionnez la parabole verticalement (les graduations à l'arrière indiquent 20-25°) et dirigez-la approximativement vers le sud. Faites un balayage lent (une vingtaine<br>de secondes) d'un quart de tour à gauche puis un quart de tour à droite tout en sur-<br>veillant le téléviseur.
- Le niveau de signal (%) représenté par la courbe jaune doit indiquer environ 30 à<br>45 et le niveau Eb/No (dB) représenté par la courbe verte doit être à zéro. Si le<br>niveau de signal (%) est à zéro, cela signifie qu'il y a
- •Inclinez la parabole de 2 degrés (une graduation sur le support arrière de la parabole) vers le haut et recommencez le même balayage.
- •Procédez ainsi par pas de 2 degrés jusqu'à ce que le niveau Eb/No (dB) (courbe verte) augmente. Affinez la position afin d'avoir le meilleur niveau Eb/No (dB) possible. Un niveau inférieur à 8 dB ne permettra pas d'avoir une image stable par mauvais temps.

#### **Réglage de la contre polarisation**

Faites tourner le LNB dans son support dans le sens des aiguilles d'une montre de quelques degrés pour encore augmenter le niveau de signal. Si le signal diminue, tournez dans l'autre sens.

Une fois le meilleur signal obtenu, serrez définitivement les vis de serrage de la pince LNB. Votre installation est terminée. Appuyez sur la touche Quit afin de sortie des menus. Il ne reste plus qu'à rechercher les chaînes.

#### **Recherche automatique des chaînes sur un satellite :**

•Appuyer sur la touche Menu, afin d'afficher le menu principal. Sélectionnez *Gestion des*

- Acquisition chaîne auto permet au terminal numérique de rajouter automatiquement les nouvelles chaînes lorsqu'elles apparaîssent sur le satellite.

*- Accès conditionnels* permet de choisir le type de chaînes recherchées. *- Gratuit* : permet de ne rechercher que les chaînes en clair.

- 
- 
- *Tous* : permet de rechercher toutes les chaînes.  *Supportés* : permet de ne rechercher que les chaînes en clair et les chaînes cryptées en Viaccess / Mediaguard (méthode conseillée). Validez votre choix par

OK. Affichez le menu *Scan satellite* et validez par OK.<br>
• Sélectionnez le satellite souhaité grâce aux touches  $\overrightarrow{ }$   $\overrightarrow{ }$   $\overrightarrow{ }$   $\overrightarrow{ }$   $\overrightarrow{ }$   $\overrightarrow{ }$   $\overrightarrow{ }$   $\overrightarrow{ }$   $\overrightarrow{ }$   $\overrightarrow{ }$   $\overrightarrow{ }$   $\overrightarrow{ }$   $\overrightarrow{ }$   $\overrightarrow$ avec certains paramètres (ces paramètres sont indiqués dans les revues spécialisées en réception satellite).

*- Rapide* : certains satellites émettent la liste de toutes les fréquences utilisées à une fréquence particulière. Ceci permet de diminuer le temps de recherche. •La recherche se lance en appuyant sur la touche OK.

•Appuyez sur OK à la fin de la recherche puis sortez des menus grâce à la touche Quit.

### **INSTALLATION D'UNE PARABOLE BI-TÊTE ASTRA 19.2 + HOT BIRD**

#### **Déclaration du commutateur**

•Appuyez sur la touche Menu pour faire apparaître le menu principal.

•Sélectionnez *Configuration*, puis *Installation*, puis *Réception*. Dans le menu Réception, appuyez sur la touche <sub>▶</sub> jusqu'à ce que la première ligne indique *Bi-tête Tone Burst*. Le schéma sur l'écran montre votre configuration bi-tête. Avec des pro- duits Métronic, laissez HotBird à gauche et Astra à droite. *A*

*Note : si vous utilisez un monobloc ou un commutateur d'une autre marque, l'installation par défaut peut ne pas fonctionner. Dans ce cas, appuyez sur pour sélectionner le satellite 1 (Tone Burst A) et appuyez sur OK pour faire apparaître la fenêtre de sélection du satellite. Choisissez le satellite que vous avez mis sur l'entrée A du commutateur et validez par OK. appuyez surpour sélectionner le satellite 2 (Tone Burst B) et appuyez sur OK pour faire apparaître la fenêtre de sélection du satellite. Choisissez le satellite que vous avez mis sur l'entrée B du commutateur et validez par OK.* 

•Validez en appuyant sur la touche bleue.

#### **Montage d'un support double-tête**

Si vous installez un LNB monobloc, passez directement au C.

•Installez le support bi-tête de telle manière que, lorsque vous regardez la parabole de face, la tête décalée se trouve à gauche (voir schéma ci-contre).

*Note : les têtes doivent être écartées au maximum sur les paraboles Metronic 77 cm.* 

•Reliez la tête centrale à l'entrée à l'entrée de gauche (A) du commutateur réf 432507 et la tête décalée sur l'entrée de droite (B). Reliez la sortie du commutateur à l'entrée SAT du terminal Némésis.

#### **Montage du monobloc Métronic EURMB1**

•Installez le monobloc de telle manière que, lorsque vous regardez la parabole de face, la tête décalée se trouve à gauche (voir photo ci-contre). Reliez la sortie du monobloc à l'entrée SAT du terminal Némésis.

#### **Calage**

- •Dans le menu *Installation*, sélectionnez *positionnement antenne* et validez par OK pour accéder à la fenêtre de calage.
- •Appuyez sur la touche Info pour modifier les paramètres du satellite sur lequel vous allez faire le calage.
- •La première ligne indique le nom du satellite, choisissez *HotBird 13°E* avec la touche . Sur la ligne *fréquence*, effacez la valeur proposée avec la touche « et entrez 11034. Sur la ligne *polarisation*, sélectionnez Verticale avec la touche  $\rightarrow$  et validez par OK.
- •Positionnez la parabole verticalement (les graduations à l'arrière indiquent 20-25°) et dirigez-la approximativement vers le sud. Faites un balayage lent (une vingtaine de secondes) d'un quart de tour à gauche puis un quart de tour à droite tout en surveillant le téléviseur. *Le niveau de signal (%)* (barre et courbe jaune) doit indiquer environ 30 à 50% et le niveau *Eb/No (dB)* (barre et courbe verte) doit être à zéro. Si le niveau de signal est à zéro, cela signifie qu'il y a un problème dans le câble ou au niveau des connexions.
- •Inclinez la parabole de 2 degrés (une graduation sur le support arrière de la parabole) vers le haut et recommencez le même balayage. Procédez ainsi par pas de 2 degrés jusqu'à ce que le niveau Eb/No augmente. Affinez la position afin d'avoir le meilleur niveau Eb/No (dB) possible. Un niveau inférieur à 8 dB ne permettra pas d'avoir d'image stable par mauvais temps.
- •Lorsque l'indicateur Eb/No est maximum, essayez de l'augmenter encore en faisant tourner dans un sens ou dans l'autre le LNB dans son support. Avec un monobloc, il est normal que la tête décalée soit légèrement plus haute que la tête centrale. Serrez définitivement les écrous de la parabole.

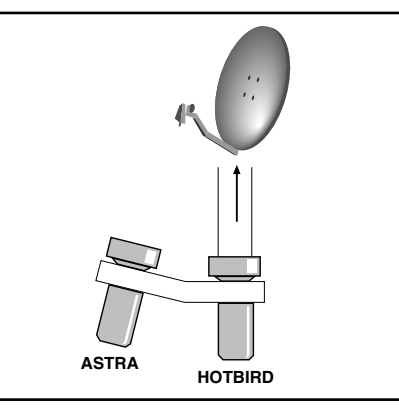

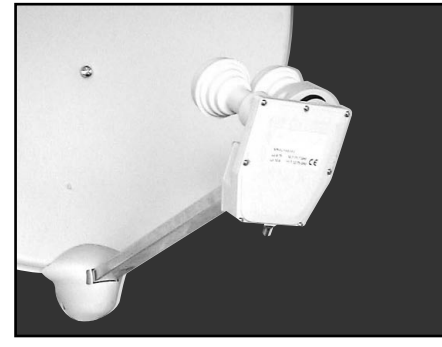

*C*

*D*

*A*

*B*

*C*

#### **Recherche des chaînes**

- •Appuyez 3 fois sur Ret pour revenir au menu principal. Sélectionnez *Gestion des chaînes* puis *Scan satellite*. Sur la ligne *Type de scan*, laissez *Exhaustif*. Sur la ligne **Satellite**, choisissez **HotBird** avec la touche  $\triangleright$ . Lancez une recherche automatique en appuyant sur OK.
- •La recherche dure environ 2 minutes et vous indique le nombre de TV et radios trouvées. Lorsque cette recherche est terminée, appuyez sur OK pour mettre en mémoire les chaînes trouvées puis sur Quit pour sortir des menus. En appuyant sur OK, vous voyez apparaître la liste des chaînes trouvées. Cherchez Euronews avec les touches  $\triangle \blacktriangleright$  et  $\blacktriangle \blacktriangleright$  puis validez par OK. Si le son est en Français, c'est que vous avez bien trouvé HotBird. Vous pouvez alors faire la recherche de chaînes sur Astra. Votre installation est terminée.
- •Si vous ne trouvez pas Euronews en Français, c'est probablement parce que la tête centrale est calée sur un autre satellite, il faut revenir en arrière et continuer à balayer pour retrouver le maximum de signal sur HotBird.

### **INSTALLATION D'UN ENSEMBLE MOTORISÉ**

#### **Avant-propos**

Votre terminal Némésis est compatible avec tous les moteurs conformes au standard DiSEqC 1.2. Le montage du moteur et de la parabole doit être fait conformément aux instructions de la notice livrée avec le moteur. Vous trouverez cidessous les opérations à effectuer avec le terminal, quel que soit votre moteur. L'opération consiste à régler l'inclinaison du moteur et de la parabole pour que l'axe visé corresponde à la courbe ci-contre.

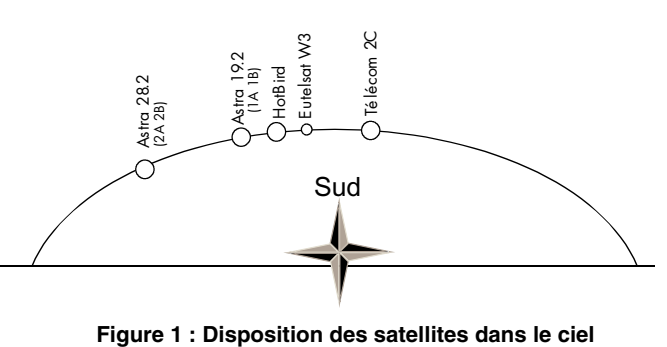

#### **Montage du moteur**

• Référez-vous à la notice du moteur et de la parabole. Avant de monter la parabole sur le moteur, nous vous conseillons de vérifier le bon positionnement des butées méca-

niques afin d'éviter que la parabole ne heurte un obstacle pendant l'installation ou l'utilisation.

• Montez le moteur sur le mât (rigoureusement fixe et vertical) sans monter la parabole sur le moteur. Si votre mât est écarté de plus de 1° (environ 15 mm par mètre) de la verticale, vous ne pourrez pas capter correctement tous les satellites.

#### **Connexions**

• Connectez le terminal (entrée SAT) au moteur (entrée DEMO) puis branchez Némésis sur le secteur. Appuyez sur la touche  $\circ$  et attendez que le téléviseur affiche le menu *Language*. Si le moteur tourne, attendre son arrêt complet.

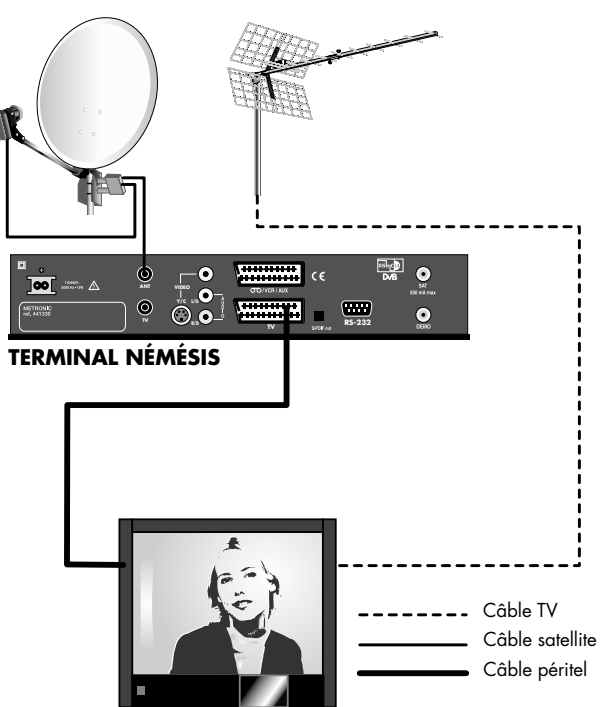

#### **Calage de Hot Bird**

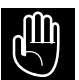

*Important : n'essayez pas de caler la motorisation en partant d'un autre satellite. Vous auriez peu de chances de capter correctement tous les satellites. Nous vous conseillons donc de suivre la procédure suivante.*

*D*

*E*

- •Choisissez la langue des menus en validez par OK, puis appuyez 2 fois sur la touche Quit. Appuyez sur la touche Menu, sélectionnez *Configuration* puis *Installation* et enfin *Positionnement antenne*. Appuyez sur la touche Info, vérifiez que le Satellite sélectionné est Hot Bird, modifiez la valeur de la Fréquence (MHz) et tapez 11034, mettre en polarité verticale puis valider par OK.
- •Situez-vous sur la figure n°2 (page 10) et repérez l'azimut (angle par rapport au sud) de Hot Bird dans votre région en identifiant la ligne verticale la plus proche (ex Paris = 14°E, soit 14 degrés à gauche du sud géographique).
- •Grâce aux touches rouge (rapide ouest), verte (fin ouest), jaune (fin est), et bleue (rapide est), amener le moteur sur l'azimut donné figure 2 (ex : Paris =14° Est soit 14° à gauche du sud). Lorsque le moteur est dans la bonne position, appuyer sur la touche OK puis la touche verte.
- •Vous allez maintenant caler manuellement l'ensemble (parabole + moteur) pour optimiser la qualité du signal (Eb/No).
- •A partir de la direction Sud, faites très lentement un quart de tour à gauche (vers l'Est), puis un quart de tour à droite (vers l'Ouest) en tournant l'ensemble (parabole + moteur) autour du mât et en surveillant l'écran du téléviseur. A ce stade, vous ne devriez rien recevoir. Relevez la parabole de 2 degrés (une graduation sur le support arrière de la parabole) vers le haut puis refaites le même balayage.
- Recommencez le balayage par pas de 2° jusqu'à ce que le niveau de signal (graphique jaune) augmente ainsi que le Eb/No (graphique vert). Tant que signal Eb/No reste à zéro, vous n'êtes pas en face du satellite Hot Bird. Ajustez la position de l'ensemble afin d'optimiser la qualité du signal (barre verte la plus longue possible). Visser provisoirement tous les écrous. Appuyez sur la touche Quit pour revenir au menu principal.
- Faites une recherche de chaînes sur Hot Bird (page 8 §E) et vérifiez que vous captez Euronews en Français. Si tel n'est pas le cas, reprenez le calage sur HotBird.
- Appuyez sur Menu pour afficher le menu principal. Sélectionnez *Configuration*, puis *Installation*, puis *Réception*. La première ligne du menu indique votre configuration. Appuyez sur  $\triangleleft$  pour afficher *Moteur DiSEqC*. Mémorisez en appuyant sur la touche bleue. Appuyez sur Quit pour quitter les menus.

#### **Recherche et mémorisation des satellites**

Appuyez sur Menu, choisissez *Configuration*, puis *Installation* puis *Positionnement antenne*. Vous allez maintenant, pour chaque satellite, chercher la position du moteur correspondante et mémoriser cette position.

Nous donnons ici un exemple pour Astra, faites-le puis refaites la même chose pour les autres satellites.

La première ligne indique le satellite en cours (normalement HotBird), ainsi que le transpondeur de référence (celui sur lequel le niveau de signal et la qualité Eb/No sont mesurés). Appuyez sur la touche Info pour changer ces paramètres. Grâce aux touches  $\leftrightarrow$ , sélectionnez *Astra 19<sup>°</sup> Est* puis validez par OK.

Grâce aux touches  $\leftrightarrow$ , faites apparaître sur la deuxième ligne *Recherche avec arrêt automatique* . Appuyez sur la touche nour lancer une recherche automatique vers l'Est.

Si le moteur s'arrête et que le niveau Eb/No indique plus de 8dB, c'est qu'un satellite a été trouvé. Optimisez la position grâce aux touches verte et bleue puis appuyez sur OK. Mémorisez la position avec la touche verte (*Mémorise seulement*).

Si le moteur s'arrête à fond vers l'Est sans trouver de porteuse, faites une recherche automatique vers l'Ouest avec la touche  $\bullet$ . Si le moteur s'arrête alors à fond vers l'Ouest sans que le niveau Eb/No soit supérieur à 8 dB, c'est que la parabole est mal calée. Refaites alors le calage sur HotBird en réglant l'inclinaison du moteur deux degrés plus haut puis plus bas.

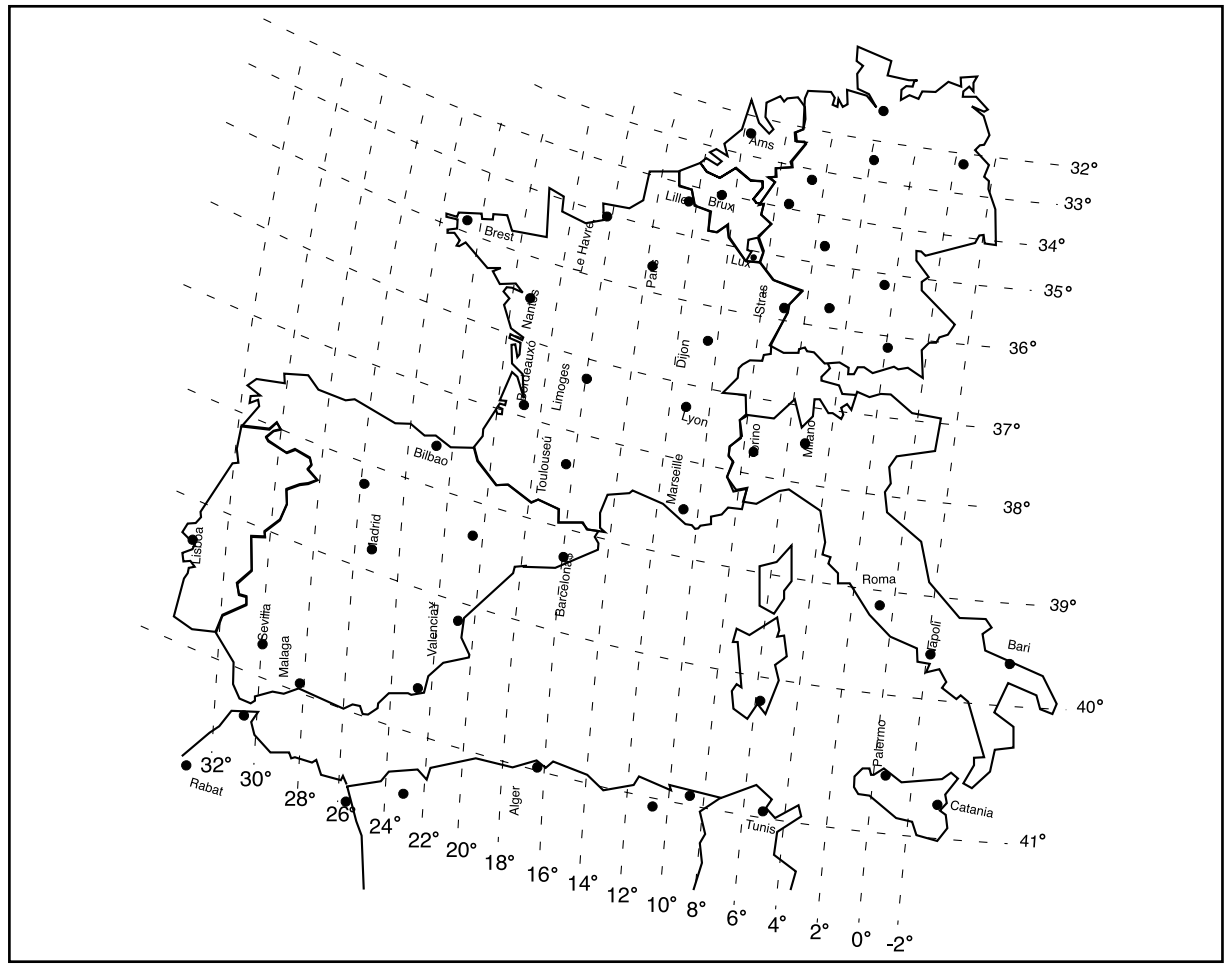

**Figure 2 : carte des positions de Hot Bird**

#### **En cas de problème**

#### *Réinitialisation du moteur*

*F*

*G*

A faire dès que le moteur perd la position des satellites.

Appuyez sur Menu, choisissez *Configuration*, puis *Installation* puis *Positionnement* **antenne**. Grâce aux touches  $\leftrightarrow$ , faites apparaître sur la deuxième ligne *aller à la position 0*. Appuyez sur▲ pour lancer la remise à zéro du moteur et attendez que le moteur s'arrête. Grâce aux touches  $\leftrightarrow$ , faites apparaître sur la deuxième ligne *aller à la position mémorisée* puis appuyez sur ►. Si le moteur s'arrête avec un Eb/No suffisant (supérieur à 8 dB), c'est que vos positions sont récupérées. Sinon, faites une *Recherche avec arrêt automatique*.

#### *Réglage des butées électroniques*

A faire dès que le moteur ne tourne plus sur toute sa course, c'est à dire s'il s'arrête avant les butées mécaniques.

#### Appuyez sur Menu, choisissez *Configuration*, puis *Installation* puis *Positionnement antenne.*

Appuyez sur la touche Guide pour accéder au menu *Butées*. Appuyez sur la touche rouge pour supprimer les butées électroniques existantes, vous revenez au menu *Positionnement antenne*. Appuyez sur la touche bleue jusqu'à ce que le moteur tourne jusqu'à sa butée mécanique Est, vérifiez visuellement que le moteur est bien en butée Est. Appuyez sur Guide puis sur la touche jaune pour positionner la butée électronique Est. Vous revenez au menu *Positionnement antenne*. Appuyez sur la touche rouge jusqu'à ce que le moteur tourne jusqu'à sa butée mécanique Ouest, vérifiez visuellement que le moteur est bien en butée Ouest. Appuyez sur Guide puis sur la touche verte pour positionner la butée électronique Ouest. Appuyez sur Quit pour sortir des menus.

## **BRANCHEMENT AVEC UNE PARABOLE FIXE DÉJÀ CALÉE SUR UN SATELLITE**

*Note, si votre parabole est actuellement pointée vers Télécom 2C (chaînes nationales en analogique clair, vous n'aurez accès qu'à très peu de chaînes numériques). Nous vous conseillons alors d'installer une autre parabole pour conserver les chaînes nationales en analogique et regarder d'autres chaînes en numérique.*

Le terminal étant débranché du secteur, connectez directement le LNB à l'entrée SAT du terminal. Reliez le téléviseur à la sortie péritel TV du terminal. Pour l'instant, ne reliez aucun autre appareil en série sur la sortie DEMO de Némésis. Allumez le téléviseur, branchez le terminal sur le secteur, le voyant rouge  $\circ$  s'allume sur l'afficheur du terminal, appuyez sur la touche  $\circ$ . Faites une recherche de chaînes sur le satellite (page 6 partie D).

*Attention : les chaînes nationales ne sont pas émises en numérique clair.*

### **BRANCHEMENT SUR UN SYSTÈME BI-TÊTE ASTRA 19,2° + HOT BIRD DÉJÀ CALÉ**

Branchez les câbles et les cordons comme indiqué sur la figure ci-dessous (figure n°4). Il est impératif de savoir quel signal DiSEqC est envoyé sur chaque tête. Pour programmer votre terminal numérique, reportez-vous à la page 6 : **installation d'une parabole bi-tête Astra + Hot Bird.**

**Le commutateur doit être marqué DiSEqC (Tone Burst ou 1.0)**

*Attention : vous ne devez pas toucher aux réglages de la parabole ni au commutateur, il faut seulement programmer votre terminal numérique Némésis.*

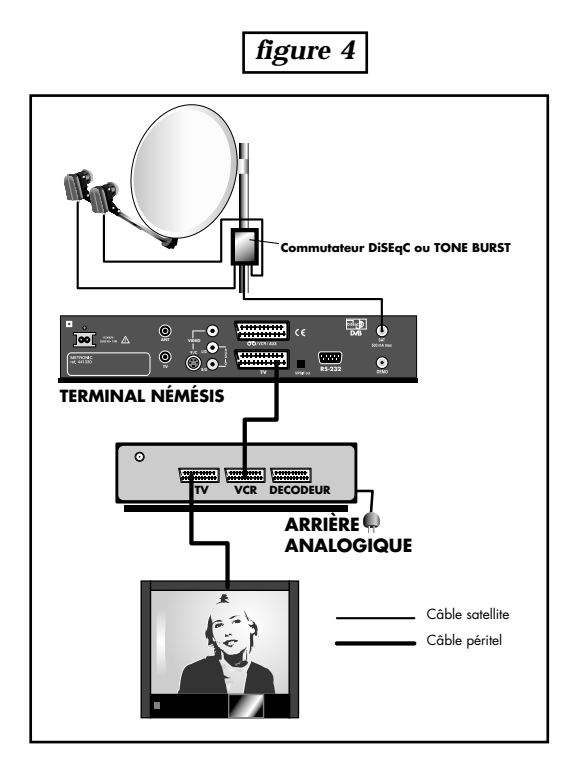

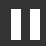

## **BRANCHEMENT SUR UN ENSEMBLE MOTORISÉ DISEqC 1.2 DÉJÀ CALÉ**

Branchez les câbles et les cordons comme indiqué sur la figure ci-dessous (figure n°5).

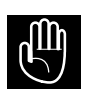

*Lorsque 2 récepteurs satellite pilotent le même moteur, il est important que chacun d'eux attribuent le même numéro à un satellite donné. Afin de faciliter l'installation de votre nouveau terminal numérique, prenez soin de repérer la numérotation des satellites utilisée par votre démodulateur analogique.*

A la mise sous tension, le menu *Language* apparaît. Choisissez la langue avec la touche <del>v</del> et validez par OK. Dans le menu *Réglages divers*, vérifiez que la ligne *Autofocus moteur* indique *non*, sinon, appuyez sur  $\rightarrow$  puis  $\rightarrow$  pour mettre *non*. Validez par OK pour accéder au menu *Choix des langues*. Choisissez vos langues préférées avec les touches • et validez par OK. Dans le menu *Options de scan*, appuyez deux fois sur **▼ pour sélectionnez la ligne** *Accès conditionnels* et sur ▶ pour afficher *Supportés*. Validez par OK, vous arrivez au menu *Réception*.

La première ligne du menu indique votre configuration. Appuyez sur  $\triangleleft$  pour afficher *Moteur DiSEqC*. Appuyez ensuite sur  $\bullet$  puis sur  $\bullet$  pour entrer dans la fenêtre de numérotation des satellites.

Avec les touches  $\rightarrow \infty$  positionnez la flèche devant le satellite n°1 et validez par OK pour accéder à la fenêtre de choix de satellite.

Appuyez sur  $\rightarrow$  jusqu'à ce que la flèche indique le nom du satellite qui porte le numéro 1 sur votre installation existante.

*exemple : avec un système motorisé Métronic Télémaque, le satellite numéro 1 est Télécom 2C 5° Ouest (anciennement Télécom 2B).*

Validez par OK. La fenêtre de numérotation des satellite indique maintenant le satellite que vous avez choisi en première position. La ligne où il était avant que vous ne le déplaciez est maintenant vide. Appuyez sur  $\blacktriangledown$  pour sélectionnez le satellite n°2, validez par OK et recommencez l'opération. A titre d'information, sur un système Télémaque, il faut mettre :

- 1 Télécom 2C 2 Télécom 2A/2D 3 Astra 4 HotBird 5 Eutelsat W2 6 Eutelsat W1
- 7 Turksat 1C

Une fois votre numérotation terminée, enregistrez-la par la touche bleue, vous arrivez dans le menu *Scan satellite*.

Descendez sur la ligne Satellite avec la touche <del>v</del>et sélectionnez *HotBird* avec la touche  $\rightarrow$  si ce n'est pas déjà fait. Laissez le *type de scan* sur *Exhaustif* et les *débits de symbole* proposés. Appuyez sur OK pour démarrer la recherche qui prend environ deux minutes. L'écran indique d'abord *Moteur en mouvement*, commence une *Analyse spectrale* (recherche des fréquences) puis une recherche de chaînes. Lorsque celleci est terminée, enregistrez les chaînes trouvées avec la touche OK. Vous revenez alors dans le menu de sélection de satellite, choisissez le satellite suivant (Astra) et recommencez l'opération.

*Note : Avant de faire une recherche sur les satellites peu puissants (Eutelsate W1 etc) vérifiez avec votre démodulateur analogique que votre réception est parfaite. A titre d'information, il y a très peu de chaînes en clair sur Télécom pour l'instant.*

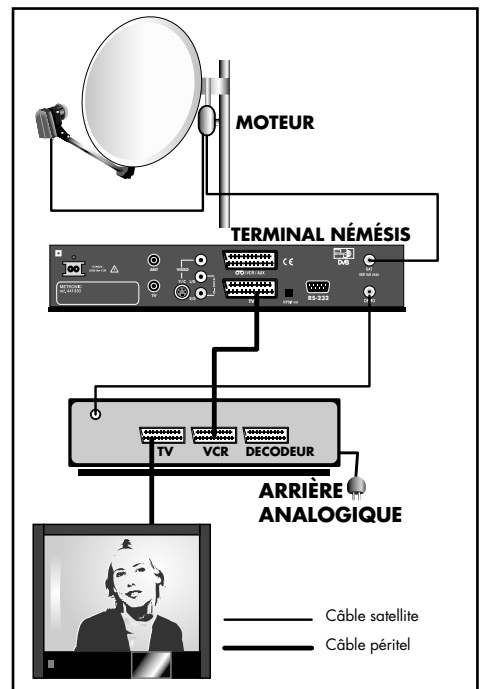

*figure 5*

# **2 -DESCRIPTION DE LA TÉLÉCOMMANDE**

- Touche marche / arrêt. Permet de mettre en veille le **1** terminal ou de l'allumer. Après l'allumage, le numéro de la chaîne apparaît au bout de 4 à 5 secondes(\*).
- Touche OK permet d'afficher la liste des chaînes. Dans les menus, valide la sélection. **2**
- Touche MENU permet d'entrer dans le menu principal . **3**
- Touches VOL + et permet de régler le volume sonore. **4**
- Touches  $CH \rightarrow \bullet$ . En utilisation normale, un appui fait changer de chaîne. Dans les menus, permet de passer d'une ligne à la suivante. **5**
- Touche INFO. Affiche les informations techniques de la chaîne en cours. **6**
- Touche RET. Permet de revenir au menu précédent ou à la chaîne précédente. **7**
- Touche GUIDE fait apparaître le programme en cours et le programme suivant, lorsque ces informations sont transmises par la chaîne $(*^*)$ . **8**
- Accès à la configuration audio (langues / stéréo) de la chaîne en cours. **9**
- Touche FORMAT permet de basculer du mode 4/3 (normal) au mode 16/9 (large). **10**
- Touche «MUTE». Un appui permet de couper le son. Un deuxième appui revient en mode normal. **11**
- Touche TV/SAT permet de couper la tension de commutation du TV pour le faire revenir en mode terrestre (râteau) l'afficheur du terminal indique alors «TU». Vous pouvez alors enregistrer une chaîne numérique et visualiser une chaîne du râteau. **12**
- Touche AUX permet de forcer le terminal numérique pour laisser passer les images d'un appareil branché sur la péritel VCR/AUX lorsque cet appareil n'envoie pas de signal de communication (ex : console de jeu). **13**
- Touche FREEZE. Permet de faire un arrêt sur image. Un deuxième appui permet de revenir en mode normal. **14**
- Touches  $CH \leftrightarrow$ , touches de navigation droite/gauche. Sélection de la liste des favorites. **15**
- Touche TV/RADIO permet de basculer du mode TV au mode RADIO et inversement. **16**
- Touche rouge, verte, jaune, et bleue : utilisées uniquement dans les menus. **17**
- Touche QUIT permet de sortir des menus sans sauvegarder les informations. **18**
- Touche  $\triangle$  permet de remonter d'une page dans la liste des chaînes. **19**
- Touche  $\blacktriangleright$  permet de descendre d'une page dans la liste des chaînes. **20**

(\*) Touche marche/arrêt. Pour mettre en veille le terminal, maintenez la touche enfoncée pendant 1 seconde.

(\*\*) Un deuxième appui fait apparaître le guide électronique des programmes.

![](_page_12_Picture_23.jpeg)

## **DESCRIPTION DU TERMINAL**

![](_page_13_Figure_1.jpeg)

Touche marche / arrêt.

**A**

**S**

- Voyant Marche / Arrêt. Vert, appareil en marche. Rouge, appareil en veille. **B**
- Voyant Réception. Ce voyant est allumé lorsque le terminal reçoit un signal sur son entrée **C** satellite
- Voyant auxiliaire. Ce voyant vert est allumé lorsque le terminal est en fonction auxiliaire. **D**
- Touche OK. Permet de valider un choix ou d'afficher la liste des chaînes. **E**
- Voyant télécommande. Ce voyant rouge s'allume lorsque le terminal reçoit une information de la télécommande. **F**
- Lecteur de carte contrôle d'accès (puce vers le haut) **G**
- **H** Touches de direction. Fonctionnement identique aux touches  $\blacktriangle$  et  $\blacktriangledown$  de la télécommande.
- Alimentation secteur **I**
- Entrée antenne râteau UHF / VHF **J**
- Sortie modulateur UHF. Pour connecter un téléviseur qui n'a pas d'entrée péritel, ou un téléviseur distant. Voir le paragraphe *utilisation du modulateur* (§ 17 p.21). **K**
- Sortie «S-Vidéo». Permet de relier un téléviseur (entrée Y/C) ou un magnétoscope de type «S-**L** VHS» afin d'obtenir une meilleure qualité.
- Sortie vidéo composite. Permet de relier un téléviseur possédant des entrées RCA. **M**
- Sortie audio gauche et droite pour relier une chaîne HIFI (par exemple) **N**
- Péritel VCR/AUX. Entrée/Sortie péritel magnétoscope. Lorsque vous lisez une cassette, le **O** magnétoscope prend automatiquement la main sur le terminal. Vous pouvez utiliser cette prise péritel pour connecter un démodulateur analogique.
- Sortie péritel téléviseur. Pour connecter le terminal au téléviseur. **P**
- Sortie S/PDIF out. Pour relier le téléviseur à un système HIFI ou Home cinéma par fibre **Q** optique afin de profiter de la qualité du son numérique. Retirer le cache anti-poussière avant utilisation. Si cette prise n'est pas utilisée, laisser le cache anti-poussière. **R**
	- Connecteur RS232. Pour SAV uniquement.
	- Entrée SAT pour connecter le câble satellite.
- Sortie DEMO. Permet de connecter un démodulateur analogique en série. **T**

# **4 - UTILISATION AU QUOTIDIEN**

En utilisation normale, vous n'utiliserez que les touches suivantes dont la fonction est décrite au paragraphe précédent :

- Touches  $VOL + et pour régler le volume sonore.$ <br>• Touches  $\rightarrow$  pour changer de chaîne.
- 
- Touche MUTE pour couper et remettre le son.
- Touches numériques pour aller directement à une chaîne.
- Touche RADIO pour écouter les radios en qualité numérique. Nous vous conseillons alors de relier le terminal à votre chaîne HiFi grâce à un cordon 2 RCA mâles / 2 RCA mâles.
- Touche GUIDE pour avoir des informations sur le programme en cours.

# **5 - UTILISATION AVEC MAGNÉTOSCOPE ET UN DÉMODULATEUR**

Le schéma ci-dessous illustre les branchements si vous avez un démodulateur analogique et un magnétoscope associés à votre terminal numérique, avec un couplage entre le satellite et le râteau, pour ne descendre qu'un seul câble.

Le câble d'antenne râteau va à l'entrée TV (40-950MHz) du coupleur et sort du découpleur (ou prise TV/SAT) pour entrer dans la prise 9.52mm ANT du magnétoscope. La sortie TV 9.52 du magnétoscope est reliée à l'entrée ANT du terminal. La sortie 9.52 TV du terminal va sur la prise d'antenne du téléviseur. Si vous descendez deux câbles, un pour le râteau, un pour le satellite, le câble du râteau va directement à l'entrée ANT du magnétoscope.

Le câble satellite va du LNB à l'entrée SAT (950-2150) du coupleur et sort du coupleur (I/O) pour aller au découpleur ou prise TV/SAT.

#### *Attention : entre le coupleur et le découpleur, il faut impérativement du câble satellite.*

La sortie SAT de la prise / découpleur va à l'entrée SAT du terminal et la sortie DEMO du terminal va sur le démodulateur analogique.

La sortie péritel TV du démodulateur va au téléviseur. La sortie péritel TV du terminal va à l'entrée magnétoscope (ou VCR ou AUX) du démodulateur. Connectez la sortie péritel TV du magnétoscope sur l'entrée VCR du terminal.

Pour regarder le numérique, allumez le terminal. Le magnétoscope doit être éteint (ou en veille) et le démodulateur allumé.

Pour regarder l'analogique, allumez le démodulateur, le terminal doit être en veille.

Pour regarder une cassette, mettez le magnétoscope en lecture. Le démodulateur doit être allumé et le terminal en veille.

Pour enregistrer l'analogique, mettez le démodulateur sur la chaîne à enregistrer et lancez l'enregistrement sur la chaîne auxilliaire du magnétoscope (voir notice magnétoscope), le terminal doit être en veille.

Pour enregistrer le numérique, mettez le terminal sur la chaîne à enregistrer et lancez l'enregistrement sur la chaîne auxilliaire du magnétoscope (voir notice magnétoscope).

![](_page_14_Figure_12.jpeg)

# **6 - UTILISATION AVEC UN MAGNÉTOSCOPE**

Le schéma suivant illustre les branchements si vous avez un magnétoscope et si vous descendez deux câbles, un pour le râteau et un pour le satellite. Si vous voulez coupler le râteau et la parabole pour ne descendre qu'un seul câble, utilisez un coupleur et un découpleur comme indiqué dans le paragraphe précédent.

Sans couplage, le câble d'antenne râteau va à l'entrée ANT du magnétoscope. La sortie 9.52 TV du magnétoscope va sur la prise d'antenne du terminal. La sortie 9.52 TV du terminal va à l'entrée Antenne du téléviseur.

Le câble satellite va à l'entrée SAT du terminal.

La sortie péritel TV du terminal va au téléviseur. Connectez la sortie péritel TV du magnétoscope sur l'entrée VCR du terminal.

Pour regarder le numérique, allumez le terminal, le magnétoscope doit être en veille.

Pour regarder une cassette, mettez le magnétoscope en lecture, il prendra automatiquement la main sur le terminal.

Pour enregistrer le numérique, mettez le terminal sur la chaîne à enregistrer et lancez l'enregistrement sur la chaîne auxilliaire du magnétoscope (voir notice magnétoscope). Pour la programmation différée d'enregistrement, reportez-vous au paragraphe *Programmation d'enregistrements* (§ 12 p. 19)*.*

![](_page_15_Figure_8.jpeg)

Lorsque votre installation est terminée et que vous avez mis en mémoire les chaînes d'un ou plusieurs satellites,un appui sur la touche OK fait apparaître la liste des chaînes en mémoire. Grâce aux touches  $\triangleleft$  ou  $\triangleright$ , vous pouvez passer de la liste *Toutes TV* (chaînes gratuites et chaînes payantes) à la liste *TV gratuites* (les chaînes payantes n'apparaissent pas). Si vous avez créé une ou plusieurs listes personnelles (voir plus bas) les touches  $\longleftrightarrow$  font également apparaître ces listes. Utilisez les touches  $\triangle$  ou  $\rightarrow$  pour sélectionner la chaîne que vous voulez regarder puis validez par la touche OK. Pour faire défiler page par page la liste des chaînes, utilisez les touches  $\blacktriangle \blacktriangledown$ .

Pour un accès plus aisé, les touches de fonction colorées vous permettent de classer les chaînes :

- par ordre alphabétique (touche rouge)
- par satellite, puis par fréquence (touche verte)
- par opérateur (touche jaune)

Le tri par fréquence est surtout utile si vous consultez une revue spécialisée qui donne la liste des chaînes par fréquences croissantes. Le tri par opérateur vous permet d'accéder plus facilement aux chaînes auxquelles vous avez accès grâce à votre abonnement.

Pour un accès encore plus facile, vous pouvez créer vos propres listes (§8 p.17)

# **8 - ORGANISER LES CHAÎNES**

#### **Bloquer ou supprimer une chaîne**

Certaines chaînes diffusent des programmes réservés aux adultes, vous pouvez les bloquer pour empêcher vos enfants de les regarder. Une chaîne bloquée nécessite l'entrée d'un code secret pour être visualisée. Le code secret en sortie d'usine est 1234, nous vous conseillons de le changer (voir § 13 p.20 )

La liste des chaînes peut contenir des chaînes (ou services) qui ne peuvent pas être visualisées, par exemple parce qu'elles utilisent un contrôle d'accès non supporté par votre terminal. Vous pouvez supprimer ces chaînes pour accélérer l'accès aux autres chaînes. Appuyez sur MENU pour accéder au menu principal, sélectionnez *Gestion des chaînes* grâce à la touche  $\rightarrow$  puis validez par OK. Validez *Editer la liste* par OK. Dans le menu d'édition des listes la partie droite montre les chaînes en mémoire et la partie gauche les caractéristiques de la chaîne sélectionnée (en jaune dans la liste de droite).

Utilisez les touches  $\triangleleft$  ou  $\triangleright$  pour afficher seulement les chaînes TV, seulement les radios ou toutes les chaînes (TV + radios). Les radios sont indiquées par un petit haut-parleur à droite du nom. Appuyez sur la touche rouge pour supprimer une chaîne ou sur la touche jaune pour la bloquer. Appuyez sur OK lorsque vous avez terminé, patientez puis appuyez sur QUIT.

*Attention, les chaînes bloquées sont accessibles sans code secret tant que le terminal n'a pas été verrouillé (voir § 13 p.20 Contrôle parental)*.

#### **Créer vos listes personnelles**

Appuyez sur Menu pour accéder au menu principal puis validez *Vos listes TV* par OK. 8 listes apparaissent : TV1, TV2,…, TV8. Pour votre première création, choisissez TV1 puis validez par OK. La liste TV1 est vide, appuyez sur  $\rightarrow$  pour accéder au menu d'ajout de chaînes. Vous voyez apparaître la liste de toutes les chaînes. Le nom de la liste en cours (TV1) apparaît en haut à gauche. Grâce aux touches  $\triangleleft$  ou  $\triangleright$ , vous pouvez passer de la liste totale à la liste des chaînes gratuites uniquement. Grâce aux touches  $\rightarrow$  ou  $\rightarrow$  ou  $\rightarrow$   $\rightarrow$  , placez le curseur devant la chaîne que vous voulez ajouter à la liste TV1 et validez par OK. Une croix apparaît derrière le nom de la chaîne ajoutée. Si vous avez sélectionné une chaîne par erreur, appuyez à nouveau sur OK, la croix disparaît. Ici aussi, vous pouvez trier la liste par ordre alphabétique (touche rouge), par fréquence (verte) ou par opérateur (jaune).

Utilisez la touche bleue pour terminer votre sélection et revenir à la liste TV1.

Dans le menu d'édition de la liste TV1, vous pouvez supprimer une chaîne de la liste grâce à la touche rouge.

En appuyant sur la touche verte, un signe  $\div$  apparaît devant la chaîne sélectionnée, vous pouvez alors la déplacer dans la liste grâce aux touches  $\rightarrow$  ou  $\rightarrow$  puis valider sa nouvelle place en appuyant sur OK.

Vous pouvez aussi intervertir la chaîne sélectionnée en appuyant sur la touche jaune. Le terminal vous demande alors le numéro de la chaîne avec laquelle vous souhaitez intervertir. Appuyez sur  $\triangleleft$  pour effacer le numéro affiché, entrez le numéro souhaité et validez par OK.

Appuyez sur la touche bleue pour renommer la liste TV1. Une fenêtre apparaît avec le nom actuel de la liste (TV1).

*A*

Appuyez sur la touche  $\triangle$  pour effacer un caractère, sur les touches  $\triangle$   $\blacktriangleright$  pour changer la lettre et sur la touche OK pour enregistrer le nouveau nom. Votre première création de liste est terminée, appuyez sur OK pour l'enregistrer.

Vous pouvez ensuite créer une autre liste en choisissant TV2 et en répétant ces opérations.

Appuyez sur QUIT pour sortir des menus.

De la même manière, vous pouvez créer vos listes personnelles de radios. Pour cela, choisissez *Vos listes radio* dans le menu principal.

*Notez que vous pouvez mettre une chaîne dans plusieurs listes personnelles.*

*Conseil : si vous avez une installation motorisée, évitez les mélanges dans une même liste de chaînes de satellites différents car il vous faudra souvent attendre à chaque changement de chaîne.*

## **9 - LANGUES**

#### **Langue des menus**

A la première mise sous tension, le terminal vous a demandé de choisir la langue des menus. Si vous voulez en changer par la suite, appuyez sur Menu pour faire apparaître le menu principal puis sur pour sélectionner *Langue*. Sélectionnez la langue de votre choix avec les touches  $\blacktriangleright$  et validez par OK.

*A*

#### **Langue des émissions**

Les émissions sont parfois diffusées avec plusieurs langues simultanément (exemple : Euronews sur HotBird). Lorsque c'est le cas, faites apparaître le menu *Réglages audio* en appuyant sur la touche AUDIO. vous voyez alors apparaître les langues disponibles. Vous pouvez changer de langue avec les touches  $\rightarrow$  puis valider par OK. Pour changer la langue par défaut, appuyez sur Menu, dans le menu principal, sélectionnez *Configuration*, puis *Préférences*, puis *choix des langues*. Sur la ligne *Première langue*, sélectionnez la langue que vous voulez par défaut puis validez par OK.

Dans le menu *Réglages audio*, vous pouvez sélectionner *Stéréo, Mono, Mono gauche* ou *Mono droit*. Le mode par défaut est *Stéréo*. Les autres modes sont utilisables dans de rares cas où une chaîne est émise avec une langue sur la voie droite et une autre langue sur la voie gauche.

# *C*

#### **Langue des sous-titres**

Les émissions sont parfois diffusées avec un sous-titrage télétexte. Lorsque c'est le cas, faites apparaître le menu *Réglages audio* en appuyant sur la touche AUDIO puis à nouveau sur AUDIO pour accéder au réglage des sous-titres. Vous voyez alors apparaître les langues disponibles. Choisissez avec les touches  $\blacktriangledown$  puis valider par OK. Notez que la plupart du temps, une seule langue est disponible.

Si vous le désirez, vous pouvez faire apparaître automatiquement le sous-titrage lorsque celui-ci est disponible. Pour cela, appuyez sur Menu pour accéder au menu principal. Validez *Configuration*, puis *Préférences*, puis *Choix des langues*. Sur la dernière ligne, réglez *Affichage* sur *Auto* puis validez par OK. Appuyez sur QUIT pour quitter les menus.

# **10 - FORMAT DU TÉLÉVISEUR**

Si vous avez un téléviseur classique 4/3, laissez la configuration par défaut. Si vous avez un téléviseur 16/9, il commutera automatiquement en mode 16/9 si l'émission est diffusée dans ce format.

Toutefois, la touche FORMAT de la télécommande permet de dilater une image 4/3 pour utiliser plus de surface sur l'écran d'un téléviseur 16/9. La façon dont l'image est dilatée dépend du *Format d'écran TV* déclaré (voir ci-dessous pour le réglage). En mode *4/3 auto* ou en mode *16/9*, l'image est dilatée horizontalement, elle est donc déformée. En appuyant une deuxième fois sur FORMAT, vous revenez au format normal.

Si vous choisissez le format *4/3 Letter Box*, l'image est dilatée horizontalement et verticalement. La déformation est donc moindre. Utilisez ce mode pour les émissions filmées en cinémascope et diffusées en 4/3, et qui ont donc deux bandes noires à gauche et à droite, ainsi que deux bandes noires en haut et en bas. Pour revenir en mode normal, il faut soit éteindre puis rallumer le terminal, soit revenir en format d'écran *4/3 auto* ou *16/9* par les menus.

Pour changer le format d'écran, appuyez sur Menu, dans le menu principal, sélectionnez *Configuration*, puis *Installation*, puis *Téléviseur*. Sur la ligne *Format d'écran*, choisissez le mode que vous voulez avec la touche  $\rightarrow$ , validez par OK puis appuyez sur la touche QUIT.

# **11 - GUIDE ÉLECTRONIQUE DES PROGRAMMES**

Certaines chaînes émettent un guide électronique des programmes (EPG) indiquant le programme en cours, et le(s) prochain(s) programmes(s). En appuyant sur la touche GUIDE, vous voyez apparaître un descriptif du programme en cours : heure de début, heure de fin, ainsi que quelques commentaires fournis par l'opérateur. Appuyez sur la touche  $\rightarrow$  pour faire défiler le commentaire et sur les touches  $\overline{\bullet}$  ou  $\overline{\bullet}$  pour passer du programme en cours au programme suivant.

Appuyez à nouveau sur GUIDE pour faire apparaître le récapitulatif EPG de la chaîne en cours et des suivantes. Appuyez sur  $\rightarrow$  ou  $\rightarrow$  pour visualiser les programmes des chaînes suivantes et précédentes. L'affichage peut prendre un certain temps. Astuce : les informations s'afficheront plus rapidement si vous classez les chaînes par fréquence.

Vous pouvez vous déplacer dans le tableau grâce aux flêches, obtenir des commentaires plus détaillés en appuyant sur GUIDE (appuyez à nouveau sur GUIDE pour revenir au tableau). En appuyant sur OK, vous allez directement à la chaîne sélectionnée.

## **12 - PROGRAMMATION D'ENREGISTREMENTS**

Votre terminal possède une fonction REVEIL qui permet de programmer des enregistrements différés. Pour cela, programmez d'abord votre magnétoscope en enregistrement différé sur la chaîne AUX (ou AV, 0, ... voir notice magnétoscope). Mettez-vous ensuite sur la chaîne que vous voulez enregistrer, appuyez sur Menu, dans le menu principal, sélectionnez *Réveil* et validez par OK.

La ligne *Jour courant* doit indiquer le nom du jour. Si ce n'est pas le cas, modifiez la valeur grâce aux touches (). Appuyez sur v pour régler *l'heure courante* si celle qui est indiquée n'est pas correcte (entrez directement les 4 chiffres).

Appuyez sur  $\bullet$  pour régler le jour de l'enregistrement grâce aux touches  $\bullet \bullet$ . Vous pouvez donc différer l'allumage d'une semaine maximum.

Appuyez sur  $\blacktriangleright$  pour régler l'heure de début d'enregistrement en entrant les 4 chiffres (ex 2050 pour 20h50).

Appuyez sur  $\blacktriangledown$  pour régler la durée d'enregistrement en entrant les 4 chiffres (ex 0200 si le film dure 2h)

Validez la programmation par OK. Le terminal vous demande de confirmer en appuyant sur la touche rouge. Le terminal se met alors en veille et se rallumera le jour et l'heure programmés pour la durée programmée.

Si vous allumez le terminal avant le moment d'allumage automatique, vous devrez confirmer la désactivation de la fonction REVEIL en appuyant sur la touche rouge. Il faut donc ensuite recommencer la programmation.

# *A*

*B*

*C*

# **13 - CONTRÔLE PARENTAL**

#### **Verrouillage du terminal**

Lorsque vous bloquez des chaînes pour les rendre inaccessibles sans code secret, le bloquage n'est activé qu'après avoir verrouillé le terminal. Appuyez sur Menu puis 4 fois sur la touche <del>v</del> pour sélectionner *Verrouillage parental*. Validez par OK. Entrez alors votre code secret (1234 en sortie d'usine) puis appuyez sur OK pour confirmer le verrouillage.

Lorsque vous allez sur une chaîne bloquée alors que le terminal est verrouillé, *Code parental* apparaît. Appuyez sur OK, entrez le code secret et validez par OK pour visualiser la chaîne bloquée. Lorsque le terminal est verrouillé, vous devez entrer le code secret chaque fois que vous entrez dans les menus. Notez que la 5ème ligne du menu principal affiche alors *Déverrouiller*.

#### **Déverrouillage du terminal**

Pour déverrouiller le terminal, appuyez sur Menu, entrez votre code secret, puis sélectionnez *Déverrouiller*. Validez par OK, puis confirmez le déverouillage du terminal en appuyant sur la touche rouge.

#### **Changement du code secret**

Le code secret en sortie d'usine est 1234. Nous vous conseillons de le changer si vos enfants ont accès à cette notice d'utilisation. Appuyez sur Menu pour afficher le menu principal, sélectionnez *Configuration*, puis *Préférence*, puis *Modifier le code parental*. Sur la ligne *Ancien code*, entrez le code actuel (1234 la première fois).

Sur la ligne *Nouveau code*, entrez votre code secret personnel. Note : vous pouvez utiliser entre 0 et 6 chiffres. Entrez à nouveau ce code sur la ligne *Confirmer nouveau code*, puis appuyez sur OK. Confirmez le changement de code avec la touche rouge.

## **14 - RÉINITIALISATION**

Si vous changez certains paramètres d'installation et que votre installation ne fonctionne plus, il peut être plus simple de recommencer l'installation depuis le début. Le terminal se reprogrammera alors pour revenir en configuration sortie d'usine.

![](_page_19_Picture_15.jpeg)

#### *Attention, vous perdrez toutes vos personnalisations (liste des chaînes, listes personnelles,…)*

Appuyez sur Menu pour accéder au menu principal. Appuyez sur  $\triangle$  pour sélectionner la ligne *Réinitialiser* et validez par OK. Confirmez la réinitialisation en appuyant sur la touche rouge. Patientez quelques instants.

# **15 - MISE À JOUR DU TERMINAL**

Dans certains cas nous serons amenés à faire évoluer le logiciel qui gère votre terminal. La mise à jour se fait en atelier, mais vous pourrez la faire vous-même si votre parabole est pointée vers le bon satellite. Si une mise à jour est nécessaire, notre assistance téléphonique vous donnera les coordonnées du transpondeur qui diffuse le nouveau logiciel (satellite, fréquence, polarité, débit et PID).

• Appuyez sur Menu pour afficher le menu principal. Sélectionnez *Configuration* puis *Mise à jour logicielle* et validez par OK.

- Sur la première ligne, sélectionnez le nom du satellite de mise à jour grâce aux touches  $\leftrightarrow$ .
- Sur la deuxième ligne, appuyez 5 fois sur  $\triangleleft$  puis entrez les 5 chiffres de la fréquence.
- Sur la troisième ligne, sélectionnez la polarisation grâce aux touches  $\leftrightarrow$ .
- Sur la 4ème ligne, appuyez 5 fois sur  $\triangleleft$  puis entrez les 5 chiffres du débit.
- Sur la dernière ligne, appuyez 4 fois sur  $\triangleleft$  puis entrez les 4 chiffres du PID.
- Appuyez sur OK pour démarrer la mise à jour. Patientez quelques minutes.

# **16 - TÉLÉCOMMANDES UNIVERSELLES**

Les télécommandes universelles doivent être programmées avec un code (généralement à 3 chiffres) pour fonctionner avec un appareil donné. C'est le fabricant de la télécommande universelle qui choisit ce code, et non pas le fabricant de l'appareil à commander.

Votre terminal étant de conception récente, il se peut que certaines télécommandes universelles ne le pilotent pas, même si le constructeur fournit des codes Métronic. Si aucun code Métronic ne fonctionne, essayez une recherche automatique. Si la recherche automatique échoue, c'est probablement parce que les codes de votre terminal n'ont pas été mis dans la télécommande universelle. Nous vous remercions de comprendre que Métronic ne pourra pas vous aider sur les codes d'une télécommande universelle qui n'est pas de la marque Métronic. Il est recommandé de contacter la fabricant de la télécommande universelle.

**Note : Avec la télécommande universelle Metronic ZAP 3 Evolution, le code est 209.** 

## **17 - UTILISATION DU MODULATEUR**

Votre terminal est équipé d'un modulateur qui remodule le signal reçu dans la bande UHF. Cette remodulation est utile si votre téléviseur ne possède pas de prise péritel ou si vous voulez brancher un deuxième téléviseur relativement éloigné.

Vous devez régler une chaîne libre (ex 7) sur le téléviseur (ou le magnétoscope) sur un n° de canal non utilisé dans votre région (ex 65). Choisissez le même numéro de canal pour le téléviseur et le modulateur du terminal. Si l'image n'est pas satisfaisante, essayez un autre canal.

Pour sélectionner le canal, appuyez sur Menu, dans le menu principal, sélectionnez *Configuration*, puis *Installation*, puis *Téléviseur*. Sur la ligne *Standard audio*, laissez *BG*, la plupart des téléviseurs fonctionnent sur ce mode.

Placez la sélection sur la dernière ligne (*Canal UHF*), appuyez deux fois sur la touche pour effacer la valeur affichée, puis tapez le n° de canal désiré. Validez par OK. Réglez ensuite votre téléviseur sur le canal choisi (voir notice TV).

# **ASSISTANCE ET CONSEIL**

Malgré le soin que nous avons apporté à la conception de nos produits et à la réalisation de cette notice, vous avez peut-être rencontré des difficultés. N'hésitez pas à nous contacter, nos spécialistes sont à votre disposition pour vous conseiller gracieusement :

**FRANCE - 02 47 346 333 du lundi au vendredi de 9h à 12h / 14h à 19h et le samedi de 9h30 à 12h30 / 14h à 18h (sauf Juillet et Août)**

#### **BELGIQUE +32 42 64 86 68 du lundi au vendredi de 8h à 18h**

Munissez-vous des informations suivantes **AVANT TOUT APPEL** :

- Modèle de démodulateur : Némésis
- Satellites captés : -----------------------------------------------

Dans un souci constant d'amélioration de nos produits, nous vous remercions de bien vouloir nous retourner le questionnaire qualité (frais d'affranchissement remboursés sur simple demande). Le fait de nous retourner le questionnaire qualité en fin de notice, vous donne droit à trois mois de garantie supplémentaire (pièces uniquement).

![](_page_21_Picture_8.jpeg)

# **QUESTIONNAIRE QUALITÉ**

**Terminal numérique Némésis**

![](_page_22_Picture_159.jpeg)

![](_page_23_Picture_136.jpeg)

![](_page_23_Picture_137.jpeg)

**• La notice vous paraît-elle bien réalisée pour installer, sans avoir recours à un professionnel, un kit satellite?**

![](_page_23_Picture_138.jpeg)

 $\blacksquare$ 

Quelles modifications souhaiteriez-vous voir apportées?

![](_page_23_Picture_139.jpeg)

#### **• Où avez-vous installé votre kit satellite ?**

![](_page_23_Picture_140.jpeg)

**• Quelle longueur de câble avez-vous utilisée ?** 

![](_page_23_Picture_141.jpeg)

#### **Autres remarques ou suggestions :**

![](_page_23_Picture_142.jpeg)

FRANCE - METRONIC Node Park Touraine - BP 1 - Tauxigny - 37310 REIGNAC CEDEX

> BELGIQUE - BENELOM Rue du tige 13 bte 23 - B - 4040 HERSTAL

![](_page_23_Picture_14.jpeg)

# **CARACTÉRISTIQUES TECHNIQUES**

#### **TUNER**

Plage de fréquence : 950 MHz ~ 2150 MHz Impédance : 75 Ohms<br>
Sensibilité : 75 Ohms<br>
-65 dBm

#### **DÉMODULATEUR ET CORRECTION D'ERREURS (FEC)**

Démodulation : QPSK

#### **TRANSPORT**

Taux d'entrée : 60 Mbit/s Max Filtres PID : 32 PID<br>Filtres SI : 600 conform

#### **DÉCODAGE VIDÉO**

Résolution : 720x576 Commutation : 4:3. 16:9

#### **DÉCODAGE AUDIO**

Décodage audio : ISO/IEC 11172-3 Layer 1,2 Mode : Mono, Stéréo Fréquence d'échantillonnage : 32, 44.1, 48 kHz

#### **ENTRÉE/SORTIE AUDIO/VIDÉO**

#### **PORT DE SERVICE DE DONNÉES**

Connecteur : Sub-D 9 broches Taux de données : 115200 bps

#### **ALIMENTATION**

Consommation : 14 W max<br>
Consommation en veille : 10 W max Consommation en veille :

#### **CARACTÉRISTIQUES PHYSIQUES**

Dimensions (mm) : 300x213x37 Masse :  $1,8$  kg<br>Température de fonctionnement :  $0 \sim 60$  Deg.C Température de fonctionnement :

Bande passante : 55/8 MHz (-3 dB) type double bande commutable  $-65$  dBm  $\sim -25$  dBm Alimentation LNB : 14/18VDC@MAX500mA

Débit de symbole : 2 ~ 45 Msps (SCPC, MCPC) FEC :  $1/2.2/3.3/4.5/6.7/8$ 

Démultiplexeur : Conforme ISO/IEC 13818-1 conforme DVB-SI spec (ETS 300 468)

Décodage vidéo : ISO/IEC 13818-2 MP@ML

Sorties RCA : 2 RCA (Audio gauche, Audio droite)<br>Sorties Vidéo : 1 Vp-p. 75 Ohms  $1$  Vp-p, 75 Ohms Sorties Audio : 2 Vrms, 10 Ohms

Tension d'alimentation : 110 ~ 240 VAC,50 Hz/60 Hz

# **BLOC-NOTES**

![](_page_25_Picture_8.jpeg)

# **BLOC-NOTES**

![](_page_26_Picture_8.jpeg)

![](_page_27_Picture_0.jpeg)